## **GOOGLE MEET**

Google Meet o Hangout Meet è l'applicazione della Gsuite che consente di fare delle video lezioni riunioni a distanza. Essendo uno strumento della Gsuite per potervi accedere occorre entrare con l'account istituzionale (...@iisbuonarrotiguspini.edu.it).

Sul blog gsuite [\(qui\)](https://gsuiteupdates.googleblog.com/2020/03/hangouts-meet-edu-updates.html) si legge:

I partecipanti non potranno partecipare nuovamente a una riunione dopo che il partecipante finale è uscito se:

• L'incontro è stato creato utilizzando un breve collegamento come g.co/meet/nickname.

• La riunione è stata creata su meet.google.com inserendo il soprannome di una riunione nel campo "Partecipa o avvia una riunione"

• La riunione è stata creata nell'app Meet inserendo un soprannome nel campo "Codice riunione"

Ciò significa che se l'insegnante è l'ultima persona a lasciare questo tipo di riunioni, gli studenti non possono unirsi successivamente senza l'insegnante.

Tra le varie possibilità di attivazione una "stanza" di Meet (Calendar, Meet, Classroom, Gmail), quella che consente l'uso dei Nickname (e quindi di rendere protetta la stanza) ed evita la condivisione dei riferimenti con gli alunni è quella tramite CLASSROOM.

## **Attivazione tramite CLASSROOM.**

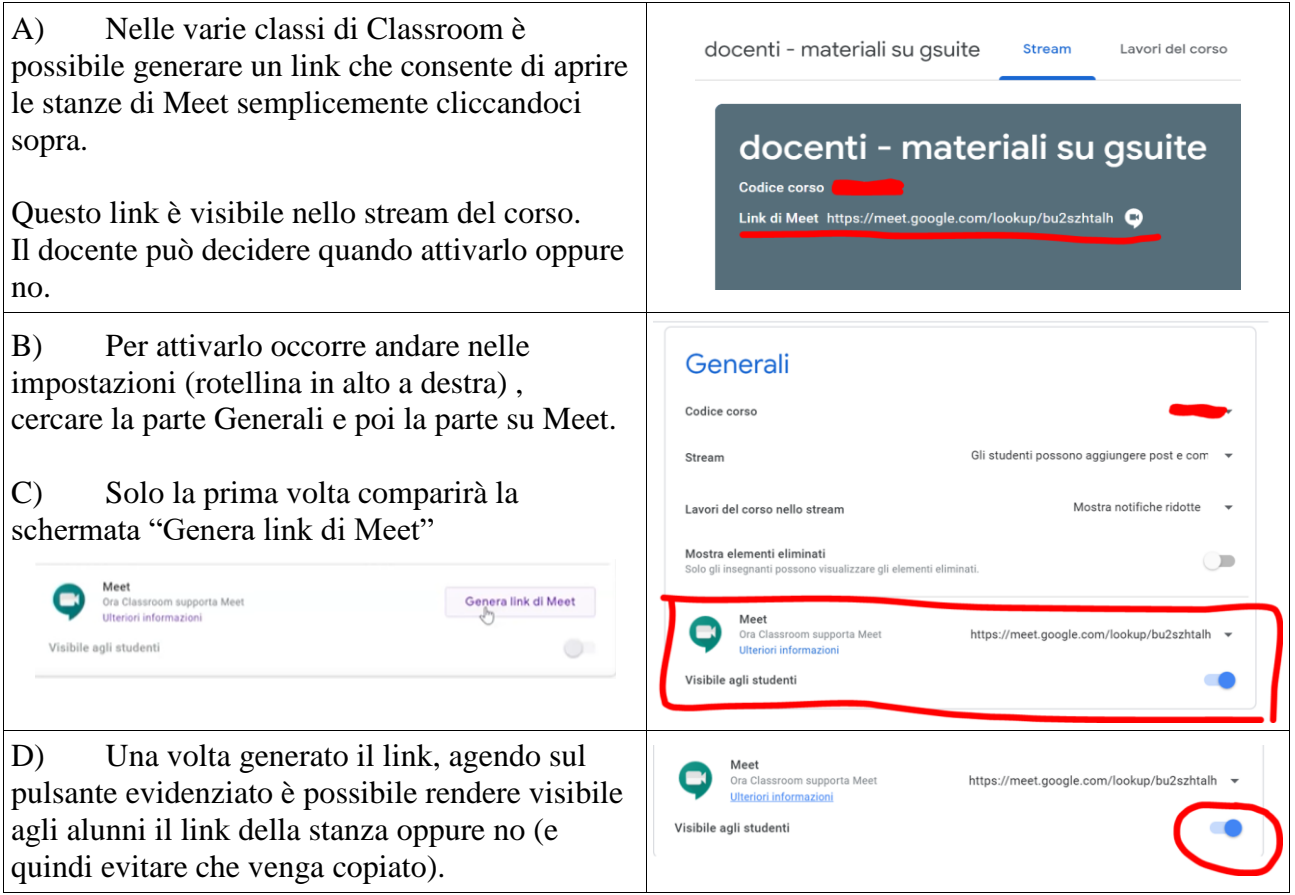

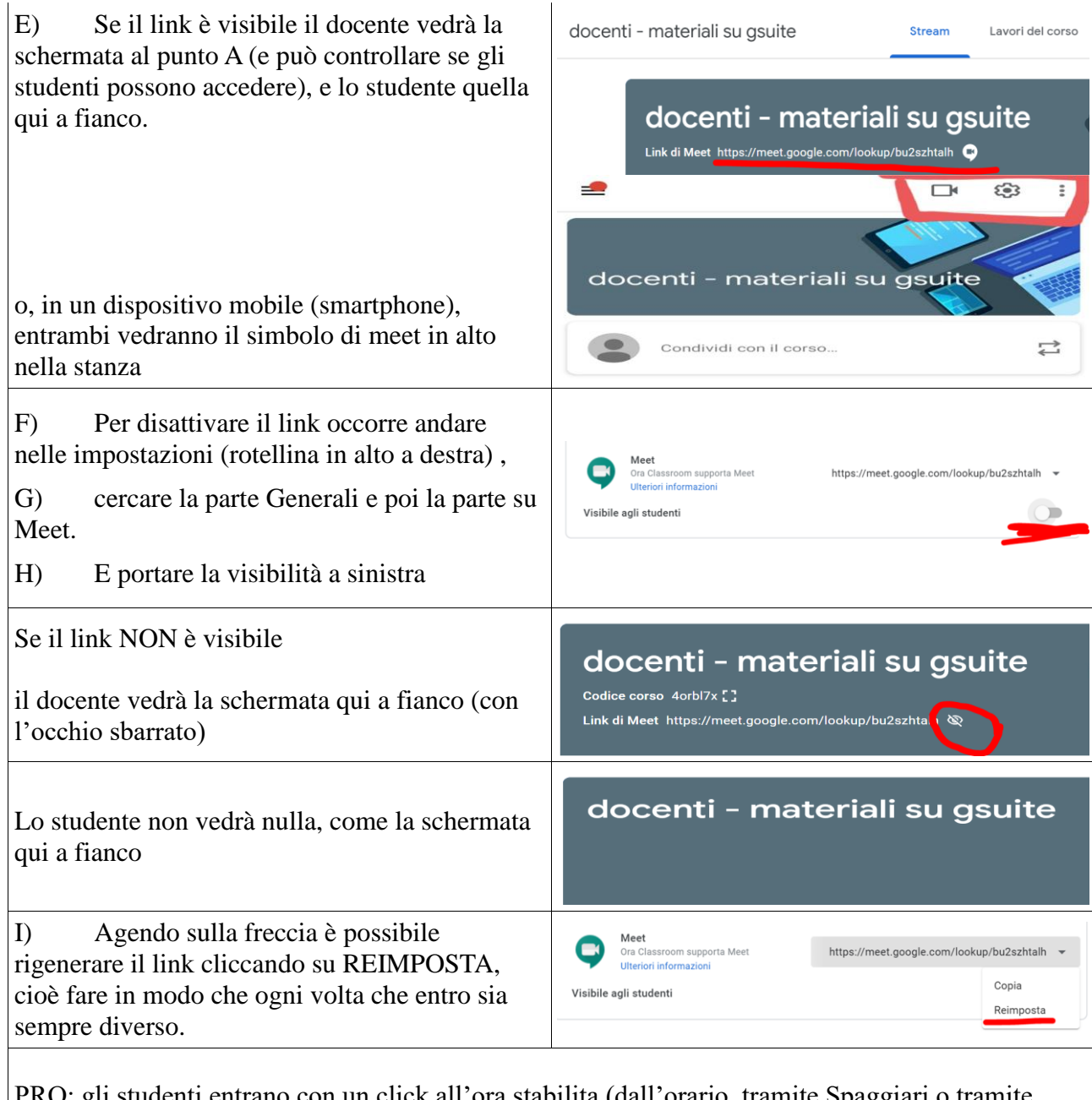

PRO: gli studenti entrano con un click all'ora stabilita (dall'orario, tramite Spaggiari o tramite accordi col docente), non è necessario passare il link della stanza e quindi non è possibile che gli studenti lo passino ad altri. Al termine dell'incontro la stanza non è più riutilizzabile.

CONTRO: occorre ricordarsi di rigenerare ed attivare il link ogni volta e di renderlo non visibile al termine degli incontri.

Riferimenti (Jessica Redenghieri in collaborazione con C2 Group):

- <https://youtu.be/fHCPgniF7b0>
- <https://youtu.be/vnd9LVUcStM>